Tipo de artículo: Artículo original Temática: seleccionar la temática a partir de las líneas editoriales de la revista Recibido: 22/09/16 | Aceptado: 24/11/16 | Publicado: 20/12/2018

# **Sistema informático para el diagnóstico de la calidad de servicio del sistema de televisión de la UCI**

# *Computer system for the diagnosis of the quality of service of the UCI television system*

# **Omar Mar Cornelio 1 , Barbara Bron Fonseca 2 , Harold Williams Guerra Carrancá3**

<sup>1</sup> Facultad de Ciencias y Tecnologías Computacionales, Universidad de las Ciencias Informáticas, **omarmar@uci.cu** 

<sup>2</sup> Facultad de Ciencias y Tecnologías Computacionales, Universidad de las Ciencias Informáticas, bbron@uci.cu

<sup>3</sup> Facultad de Ciencias y Tecnologías Computacionales, Universidad de las Ciencias Informáticas, haroldd@uci.cu

\* Autor para correspondencia: harold@uci.cu

#### **Resumen**

La Universidad de las Ciencias Informáticas (UCI), creada con el objetivo fundamental de formar profesionales altamente calificados y comprometidos con la revolución, cuenta con un sistema de transmisión de televisión analógica guiado por cable coaxial que permite la transmisión de los canales nacionales e internos. Este sistema fue diseñado para 500 receptores pero al crecer la institución producto a las remodelaciones efectuadas, aumento la complejidad del mismo, dificultando el proceso de su reparación y mantenimiento. Este proceso se dificulta debido a que la universidad no cuenta con el equipamiento suficiente para conocer el estado de la calidad de las señales distribuidas por los nodos. Esto trae como consecuencias que en muchas ocasiones se provoque la ineficiencia del proceso y la sobrecarga de trabajo al personal que lo realiza. Para darle solución a este problema se desarrolló un sistema informático que diagnostica la calidad de servicio del sistema de televisión de la UCI. El mismo fue creado usando tecnologías libres de pago y permite disminuir la incertidumbre el estado de la calidad de servicio del sistema de televisión de la UCI.

**Palabras clave**: Diagnóstico, Calidad, Radiofrecuencias, Distorsiones

#### *Abstract*

*The University of Computer Science (UCI), created with the fundamental objective of training highly qualified professionals committed to the revolution, has an analogue television transmission system guided by coaxial cable that allows the transmission of national and internal channels. This system was designed for 500 recipients but as the institution grew as a result of the renovations carried out, its complexity increased, making it difficult to repair and maintain it. This process is difficult because the university does not have enough equipment to know the status of the quality of the signals distributed by the nodes. This has as a consequence that in many occasions the inefficiency of the process and the overload of work are caused to the personnel who carry it out. To solve this problem, a computer system was developed that diagnoses the quality of service of the UCI television system. It was created using free payment technologies and allows to reduce the uncertainty of the quality of service of the UCI television system* 

*Keywords: Diagnosis, Quality, Radiofrequency, Distortions*

# **Introducción**

Los avances alcanzados por el hombre en las Tecnologías de la Información y las Comunicaciones (TIC), han contribuido al perfeccionamiento de las técnicas y herramientas para la transmisión de las señales televisivas, con el propósito de aumentar la calidad y el alcance de las mismas. Desde el comienzo del siglo XX, ya se hacían pruebas de transmisión de imágenes a distancias. Pero no es hasta 1936, que Gran Bretaña inaugura el primer ciclo de emisiones regulares de televisión a través de la Corporación de transmisión británica *o (BBC)* (VELÁSQUEZ and FLÓREZ 2009). Las primeras señales transmitidas sólo llegaron a unos 20.000 hogares que pudieron disfrutar de una ambiciosa programación (BBC 2009).

Al comienzo de la Segunda Guerra Mundial los esfuerzos tecnológicos se concentraron en el conflicto bélico. Durante el mismo la Corporación Americana de Radio (*RCA*), impulsó investigaciones que lograron perfeccionar estas transmisiones en los Estados Unidos de América (VELÁSQUEZ and FLÓREZ 2009). Al finalizar este conflicto, los receptores llegaban a los tres millones y las estaciones emisoras, a doscientas. Desde entonces la tecnología de trasmisión de señales televisivas fue extendiéndose por el planeta, hasta que a mediados del siglo XX, en Cuba se inaugura oficialmente el primer canal televisivo, Unión Radio Televisión (canal 4). Este proceso comenzó con un período de pruebas, en el cual se transmitieron imágenes fijas y entrevistas a personalidades. Estas se mantuvieron hasta el día de la inauguración en el Palacio Presidencial el 24 de octubre de 1950. Siendo así Cuba, junto a Brasil y México, pioneros en las transmisiones televisivas en el área de América Latina y el Caribe (GUILLEN-PINTO *et al.* 2017), *(CORNELIO et al. 2016).*

El 24 de mayo de 1962 se funda el Instituto Cubano de Radio y Televisión (ICRT). Este instituto constituyó no solo el desplazamiento del poder de los grandes consorcios mediáticos republicanos, sino que estableció la democratización de la información que a través de la radio y la televisión cubana, llegaba a los hogares de las familias en la Mayor de las Antillas (ORGADO 2010). Actualmente se llevan a cabo las pruebas para un proceso de transición a la televisión digital. Esta tecnología impedirá al país el aislamiento mediático, optimiza la interactividad con todo el planeta y producirá un salto en la definición, resolución, capacidades expresivas y estética del servicio brindado *(MAR CORNELIO et al. 2012)*.

En la actualidad Cuba posee uno de los mayores sistemas televisivos de servicio público de Iberoamérica (SIERRA 2005), a través del cual se mantiene a la población actualizada e informada sobre los acontecimientos de interés. Este brinda el servicio de cinco canales nacionales y un canal por provincia, permitiendo la difusión de la señal de televisión en toda la isla. Junto a los procesos de transformaciones educacionales y sociales, como parte de la Batalla de Ideas, se crearon dos canales educativos con el objetivo principal de llevar la universidad a la población cubana por medio de la pantalla (MUÑOZ-RAMÓN *et al.* 2015) *(MAR-CORNELIO and CAEDENTEY-MORENO 2016).*

En algunas escuelas se crearon centros de producción donde se elaboraron las teleclases, utilizadas como material de apoyo a los planes de estudios definidos. La Universidad de las Ciencias Informáticas (UCI), creada con el objetivo fundamental de formar profesionales altamente calificados y comprometidos con la revolución, cuenta con un sistema de transmisión de televisión analógica guiado por cable coaxial que permite la transmisión de los canales nacionales e internos. Este sistema inicialmente fue diseñado para 500 receptores, pero en la actualidad la institución cuenta con más de 3000 televisores repartidos entre aulas, residencias y oficinas que reciben la señal desde una sola cabecera de línea, utilizando casi la misma tecnología *(MAR CORNELIO et al. 2016).* 

El proceso de transmisión de televisión en el centro universitario comienza cuando las señales de Radiofrecuencia (RF) emitidas por el ICRT llegan a las antenas receptoras del Centro de Televisión de la UCI (UCITV). Estas señales conjuntamente con las del centro de producción son introducidas en una matriz de conmutación, que selecciona automáticamente mediante una consola de control, las señales que mejor calidad posean. La información capturada es separada en canales por medio de moduladores, estos se unen mediante un conmutador o multiplexor utilizando la técnica de multiplexación por división de frecuencia, para ser emitidos a través de una red estructurada de cable coaxial (ALCANTÚ and GLAUCO 2013), (VARGAS 2012), (ANÍBAL 2008).

Una vez iniciada la transmisión de las señales televisivas, llegan a un nodo central que las distribuye a otros nodos y así sucesivamente hasta llegar al receptor, formándose así una topología en estrella bien definida. Al recorrer grandes

distancias, estas señales se ven expuestas a numerosas anomalías como son: roturas en los dispositivos intermedios, ausencia del fluido eléctrico, inclemencias meteorológicas y rotura en las líneas de transmisión. Esto trae como consecuencia que se acuda a diversos mecanismos para capturar las señales de televisión de forma aérea, sin usar el circuito cerrado de cable coaxial, provocando que no se puedan sintonizar los canales de UCITV (CHÁVEZ ORELLANA 2013).

# **Materiales y métodos**

### **Modelo de dominio**

Una vez analizado el funcionamiento del negocio, se decide diseñar un modelo de dominio, ya que este captura los objetos más importantes que existen en el negocio y los eventos que suceden en el entorno donde se desplega el sistema. Este modelo deja bien claro cómo funciona el entorno en el cual está enmarcada la aplicación, representa conceptos del mundo real y para poder identificar estos conceptos se hace necesario investigar el dominio del problema.

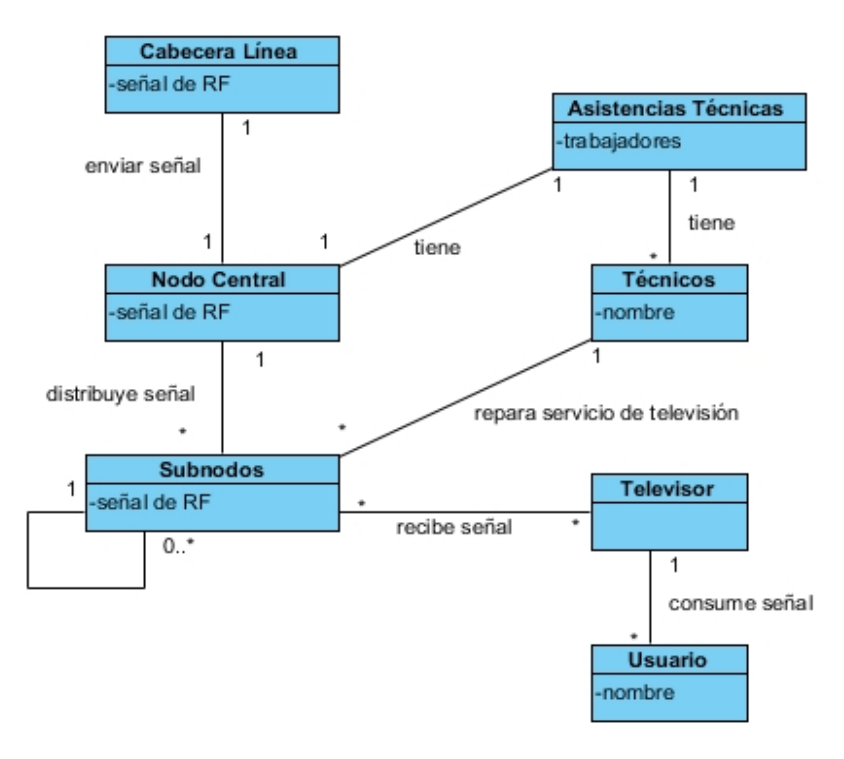

Figura No.1 Diagrama de Modelo de dominio.

Después de capturada la señal de RF por la cabecera de línea, es enviada al nodo central. Este nodo reparte la señal a otros nodos más pequeños que realizan la misma operación hasta llegar al televisor que muestra los canales deseados por los usuarios. El nodo central cuenta con una dirección de asistencias técnicas. Esta se encarga de proporcionar el personal capacitado para el proceso de mantenimiento y reparación.

# **Descripción de las entidades del Modelo de dominio**

En la siguiente tabla se muestra la descripción de cada entidad usada en el diagrama del modelo de dominio.

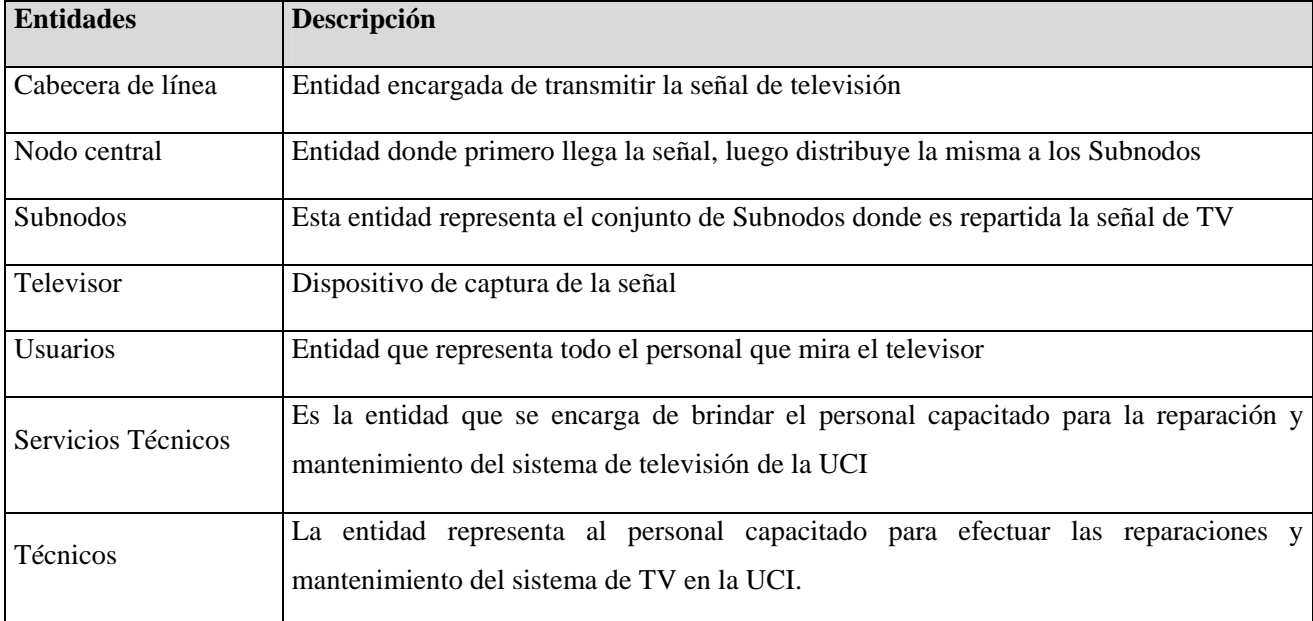

Tabla No.2 Descripción de las entidades del dominio.

# **Especificación de los requisitos del sistema**

Los requisitos son las descripciones de las necesidades o deseos que debe satisfacer un producto, ya que determinan lo que hace el sistema y definen las restricciones de sus operaciones e implementación.

# **Requisitos funcionales**

Para el sistema propuesto se identificaron los siguientes requisitos funcionales:

- **RF.1** Configurar tiempo de espera entre cada grabación de la señal.
- **RF.2** Configurar parámetros de conexión a la base de datos.

- **RF.3** Encriptar parámetros de configuración.
- $\checkmark$  **RF.4** Guardar archivo con parámetros de configuración.
- **RF.5** Capturar trama de la señal de sonido.
- **RF.6** Obtener decibeles de la señal de sonido.
- **RF.7** Obtener el espectro de la señal de sonido.
- **RF.8** Obtener promedio de decibeles de cada extracción efectuada.
- **RF.9** Obtener promedio de espectro de cada extracción efectuada.
- $\checkmark$  RF.10 Obtener especificaciones del cliente (IP, MAC, nombre, sistema operativo, cantidad de memora, microprocesador).
- $\checkmark$  **RF.11** Obtener fecha y hora de cada captura.
- **RF.12** Conexión a la base de datos.
- **RF.13** Almacenar resultados en la BD.
- **RF.14** Mostrar manual del usuario.
- **RF.15** Autenticar usuario.
- $\checkmark$  **RF.16** Mostrar clientes disponibles.
- **RF.17** Obtener estado de calidad del servicio de la TV haciendo uso de un patrón de calidad establecido.
- $\checkmark$  **RF.18** Mostrar las propiedades del cliente.
- **RF.19** Obtener gráfica de trama de la señal en tiempo real.
- **RF.20** Obtener gráfica de decibeles de la señal en tiempo real.
- **RF.21** Obtener gráfica de espectro de la señal en tiempo real.
- **RF.22** Obtener gráfica de las capturas diarias.
- **RF.23** Obtener gráfica de las capturas mensuales.
- **RF.24** Obtener gráfica de las capturas anuales.

- **RF.25** Generar reportes estadísticos de la señal de TV por cliente.
- **RF.26** Generar reportes estadísticos de la señal de TV en la universidad.
- **RF.27** Adicionar usuario a la BD.
- **RF.28** Mostrar usuarios registrados en la BD.
- $\checkmark$  **RF.29** Modificar el rol de los usuarios.
- $\checkmark$  **RF.30** Eliminar usuarios de la BD.

#### **Requisitos no funcionales**

Los requisitos no funcionales son las exigencias de cualidades que se le imponen al proyecto, estos requisitos tienen que ver con la usabilidad, los requerimientos de hardware y software, la apariencia, requerimiento de implementación, etc.

#### **Requerimiento de usabilidad**

 **RNF.1** El sistema informático está diseñado para que las configuraciones sean mínimas y la interfaz visual sea intuitiva.

#### **Requerimiento mínimo de software**

Aplicación de Escritorio (AE)

- $\checkmark$  RNF.2 La AD debe ejecutarse en un ordenador que tenga el Sistema Operativo Windows XP.
- **RNF.3** Para que la AE funcione correctamente el ordenador debe soportar el driver Realtek.
- **RNF.4** Para que la AE funcione debe estar instalado el driver de sonido.
- **RNF.5** Para que la AE funcione correctamente el driver Realtek debe configurarse adecuadamente deshabilitando en la configuración, la detección del conector hembra del panel frontal.
- **RNF.6** Para que la AE funcione debe estar instalado el entorno de ejecución de aplicaciones Java JRE8.

# Aplicación Web Cliente (AWC)

- $\checkmark$  **RNF.7** La AWC puede ser ejecutada en cualquier sistema operativo.
- **RNF.8** Para que la AWC funcione correctamente debe estar instalado el navegador web Mozilla Firefox 27.0 o Google Chrome 34.0.1807.0.

Aplicación Web Servidor (AWS)

- **RNF.9** La AWS Puede ser instalada en cualquier Sistema Operativo.
- **RNF.10** Para poder desplegar la AWS tiene que estar instalado el contenedor web Apache Tomcat 8.0.3.0.
- **RNF.11** Para que la AWS funcione debe estar instalado el entorno de ejecución de aplicaciones Java JRE8.
- **RNF.12** Para poder desplegar la AWS tiene que tener instalado el SGBD PostgreSQL9.2.4.1.
- **RNF.13** Para poder desplegar la AWS debe tener la base de datos "diagnóstico\_calidad" cargada en el SGBD.
- **RNF.14** Para poder ejecutar desde otros lugares la AWS deben estar configurado el contenedor web y el SGBD para permitir conexiones externas.

#### **Requerimiento mínimo de hardware**

Aplicación de Escritorio

- **RNF.15** Para ejecutar la AE el ordenador debe poseer un puerto de red que soporte una velocidad de transmisión de 10Mbit.
- **RNF.16** Para ejecutar la AE el ordenador debe tener 1GB de memoria RAM.
- **RNF.17** Para ejecutar la AE el ordenador debe tener un microprocesador Intel Celeron a 2.7GHz.
- **RNF.18** Para ejecutar la AE el ordenador debe poseer entrada de audio (incluido en la Motherboard o por tarjeta externa), el mismo debe estar funcionando.

## Aplicación Web Cliente

- **RNF.19** Para ejecutar la AWC el ordenador debe poseer un puerto de red que soporte una velocidad de transmisión de 10Mbit.
- **RNF.20** Para ejecutar la AWC el ordenador debe tener 1GB de RAM.
- **RNF.21** Para ejecutar la AWC el ordenador debe tener un microprocesador Intel Celeron a 2.7GHz.

#### Aplicación Web Servidor (AWS)

- $\checkmark$  **RNF.22** Para ejecutar la AWC el ordenador necesita tener un puerto de red de 10Mbit.
- **RNF.23** Para ejecutar la AWC el ordenador necesita tener 2GB de RAM.
- **RNF.24** Para ejecutar la AWC el ordenador necesita tener un disco duro de 160GByte.
- **RNF.25** Para ejecutar la AWC el ordenador necesita tener un microprocesador Intel Dual Core 2.3GHz.

#### **Requerimiento de interfaz**

 **RNF.26** El sistema informático consta de dos módulos, una aplicación cliente y otra servidora, las cuales poseen una interfaz intuitiva, con un diseño orientado al usuario, brindando una gran facilidad de comprensión e integración.

#### **Cuestiones legales**

**KNF.27** El sistema informático se rige por las normas y leves establecidas por el país y la universidad y es desarrollada utilizando herramientas libres bajo la licencia GNU/GPL.

#### **Requerimientos de seguridad**

- **RNF.28** Confidencialidad**:** Fueron definidas un grupo de políticas de seguridad que anuncian el uso inadecuado del sistema. Los usuarios deberán autenticarse al entrar al mismo, así se garantiza un uso restringido de este. Los administradores son los únicos capaces de gestionar usuarios.
- **RNF.29** Integridad: La contraseña de los usuarios del dominio es manipulada con minucioso cuidado por el alto grado de confiabilidad que representa la misma dentro de la UCI, utilizando para este fin el servidor LDAP que permite autenticar el usuario contra el dominio sin tener que guardar su contraseña. En la base de datos se guarda solo el usuario y el rol del mismo.

#### **Portabilidad**

 **RNF.30** Debido a que el sistema de audio de los distintos Sistemas Operativos es diferente, la Aplicación de escritorio está desarrollada para que se ejecute en Microsoft Windows mientras que la aplicación web es multiplataforma.

#### **Rendimiento**

 **RNF.31** Garantiza el funcionamiento estable del sistema, si se tienen en cuenta debidamente los requerimientos mínimos de hardware y de software.

# **Resultados y discusión**

Diagramas de casos de uso del sistema**.** 

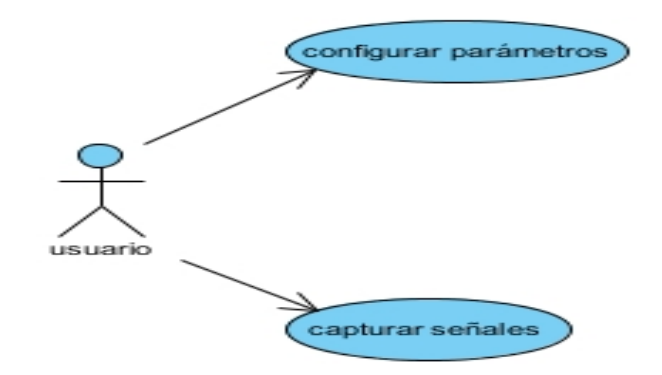

Figura. No.2 Diagrama de casos de uso de la aplicación de escritorio

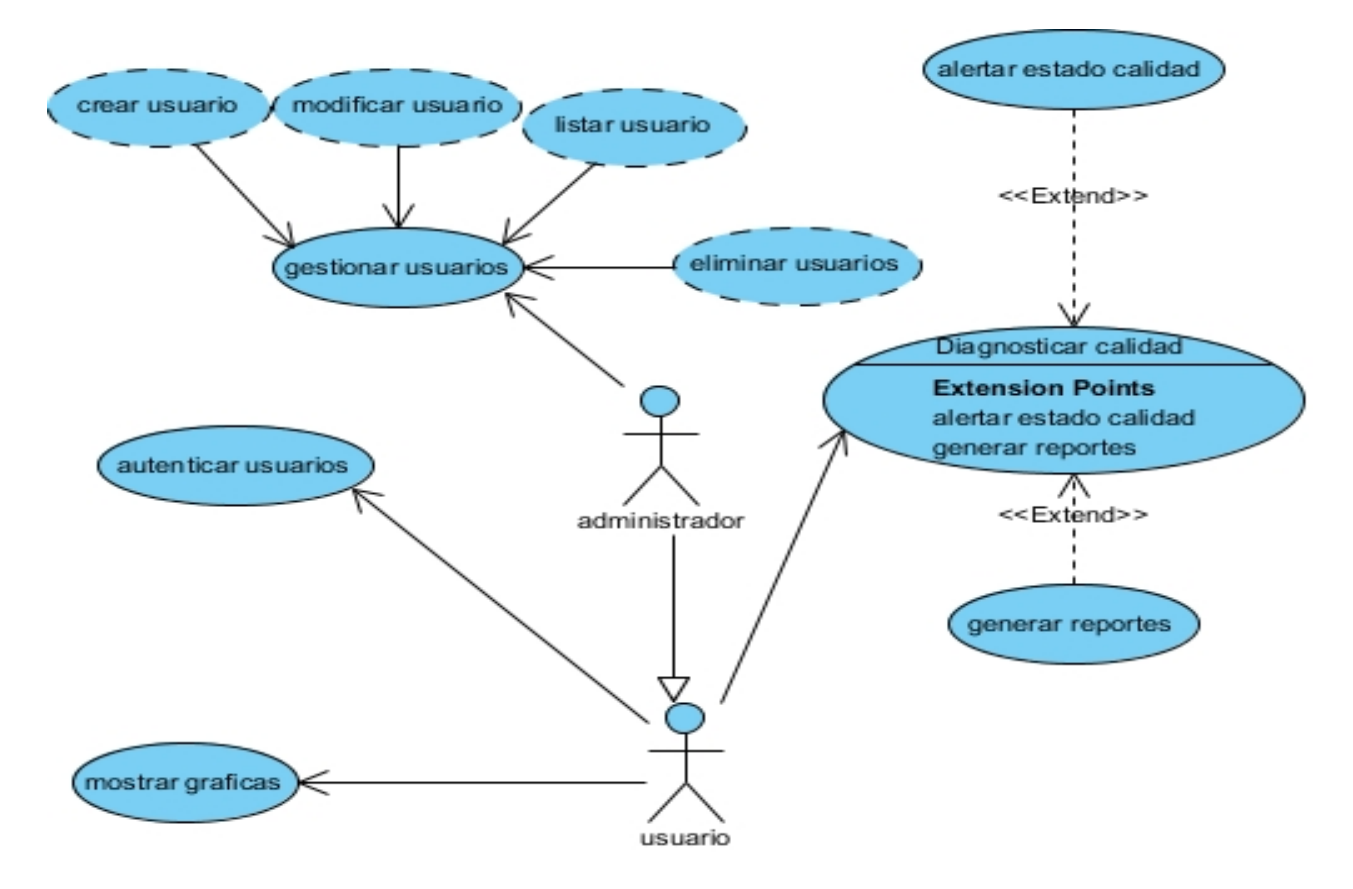

Figura. No.3 Diagrama de casos de uso de la aplicación web.

Grupo Editorial "Ediciones Futuro" Universidad de las Ciencias Informáticas. La Habana, Cuba seriecientifica@uci.cu

Actores y Casos de uso del sistema

## **Actores que interactúan con la aplicación de escritorio**

#### Tabla No.2 Actor que interactúa con la aplicación de escritorio

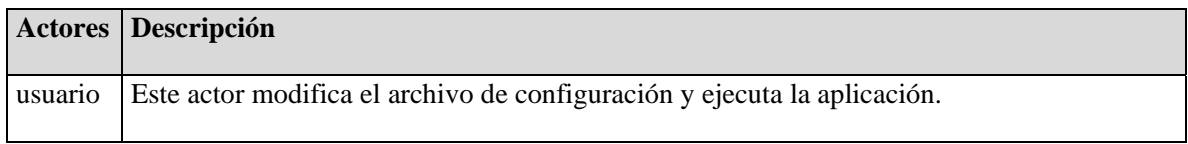

Casos de uso del cliente

Tabla No.3 Casos de uso que interactúan con el actor de la aplicación de escritorio.

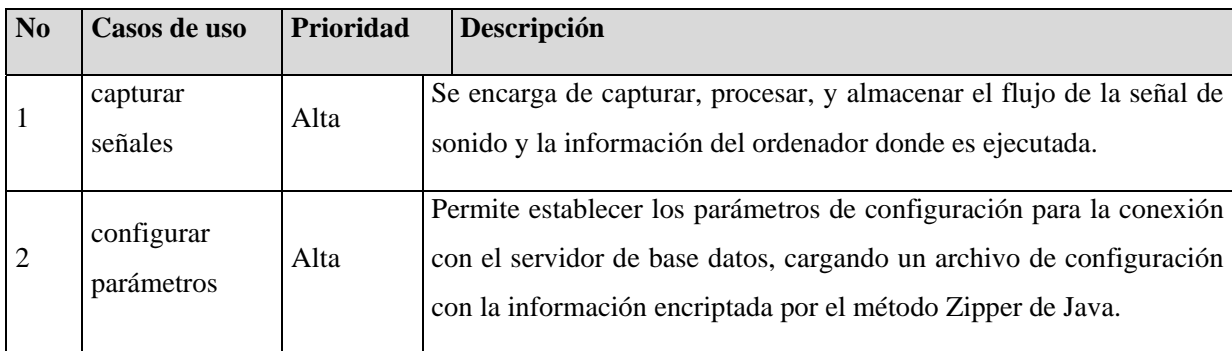

#### **Actores que interactúan con la aplicación servidor web**

#### *Tabla No.4 Actores que interactúan con la aplicación web.*

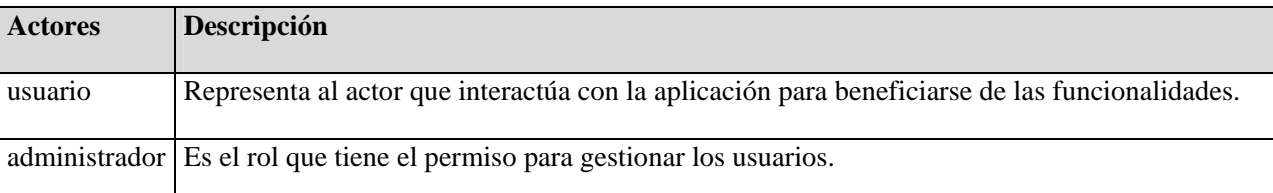

#### **Casos de uso de la aplicación servidor web**

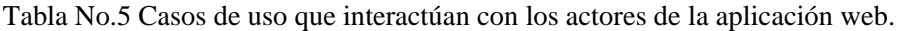

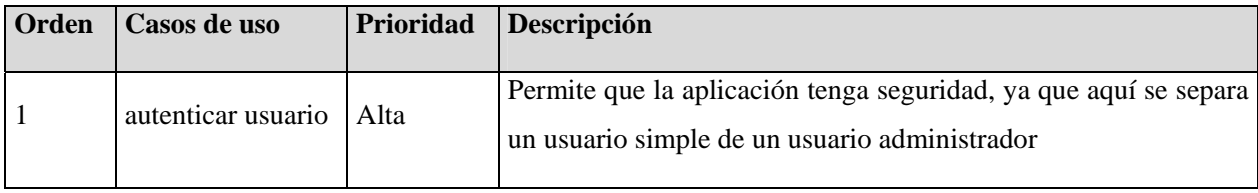

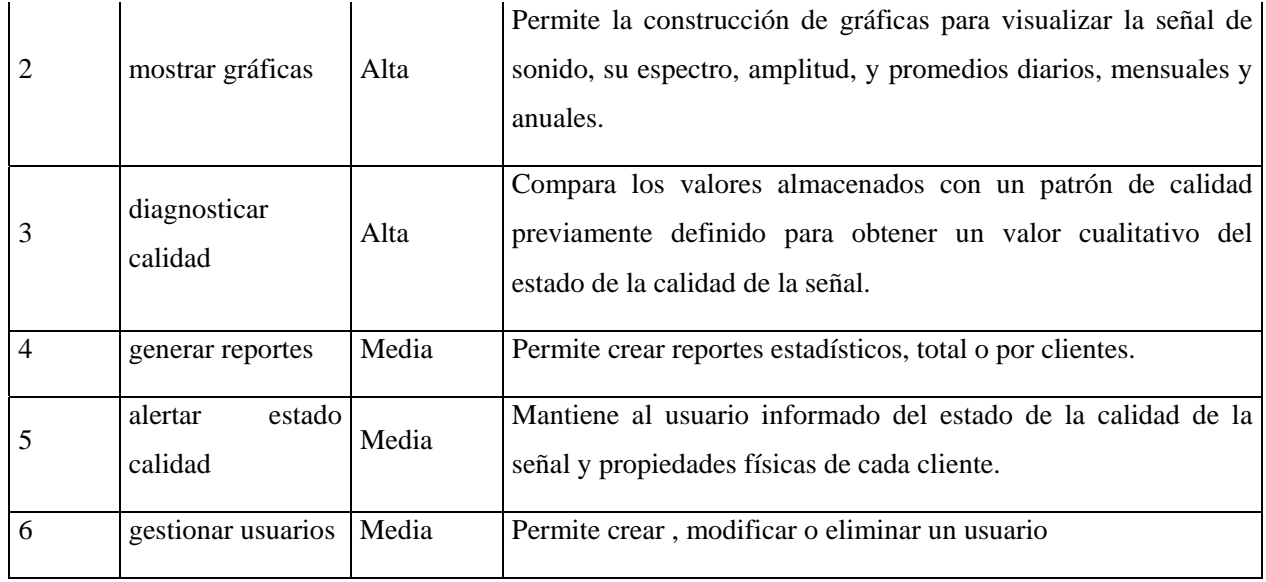

### **Patrones de Casos de uso**

- **Extensión:** Este patrón es usado por la aplicación web en el caso de uso generar reporte y alertar estado calidad, este patrón se encuentra presente cuando algunas funcionalidades dependen del completamiento de otra y ocurre solo si el actor la inicializa.
- **Multiples actores:** Este patrón es usado en la aplicación web, ya que los usuarios pueden tener roles comunes.
- **CRUD (***Creating, Reading, Updating, Deleting***):** En la aplicación web se usa el patrón CRUD Completo cuando se gestionan los usuarios ya que permite crear, listar, modificar o borra el usuario deseado.

#### **Patrón arquitectónico**

Los patrones como elementos de reutilización, comenzaron a utilizarse en la arquitectura con el objetivo de reutilizar diseños que se habían aplicado en otras construcciones y que se catalogaron como completos. De este modo los mismos tratan de extraer la esencia de ese diseño para que pueda ser utilizada por otros arquitectos cuando se enfrentan a problemas que han sido resueltos. Los patrones para el desarrollo de software son uno de los últimos avances de la Tecnología Orientada a Objetos, que tienen sus raíces en los patrones de la arquitectura. Su objetivo es crear un lenguaje común a una comunidad de desarrolladores para comunicar experiencia sobre los problemas y sus soluciones **(JUAN 2000)**.

#### **Cliente-Servidor**

La arquitectura Cliente-Servidor se basa en la conexión de dos o más ordenadores mediante el uso de la red. El servidor en la mayoría de los casos es muy potente, ya que se encarga de almacenar y manejar abundantes datos, mientras que el cliente es casi siempre más discreto, ya que es el encargado de solicitar los servicios al servidor. En este caso se usa como servidor, el contenedor web Apache Tomcat y el Servidor de Base de Datos PostgreSQL y como cliente, una Aplicación de escritorio. El usuario además puede acceder mediante la web a la Aplicación servidora que se encuentra en el contenedor web. Este modelo provee usabilidad, flexibilidad, interoperabilidad, escalabilidad en las comunicaciones, uso de entornos multiplataforma y recursos heterogéneos. **(MORENO 2012)**.

#### **Modelo Vista Controlador**

Modelo Vista Controlador (*Model - View - Controller*) MVC, es un patrón de desarrollo o un estilo de arquitectura de software que separa el código fuente de las aplicaciones en tres grupos: Modelo, Vista y Controlador, donde en este caso la vista contiene las páginas JSP y el código que provee datos dinámicos las mismas. El modelo contiene los Beans y la lógica de negocio, mientras que el controlador contiene las clases responsables de recibir los eventos de entrada desde la vista, actualizar el estado del modelo, tratar errores y controlar el flujo de la aplicación.

*3.3 Patrones de asignación de responsabilidades (GRASP)* 

Durante el desarrollo del sistema se utilizan los Patrones Generales de Software para Asignar Responsabilidades (*General Responsability Asignment Software Patterns*) GRASP.

**Patrón Experto:** Solución: Asigna una responsabilidad al experto en información o sea es la clase que cuenta con información necesaria para cumplir la responsabilidad.

Beneficios: Se conserva el encapsulamiento, ya que los objetos se valen de su propia información para hacer lo que se les pide. Este patrón, soporta un bajo acoplamiento, esto hace que el sistema sea más robusto y de fácil mantenimiento, también brida una alta cohesión.

Se aplica en el sistema en clases como **Captura**, **Vconfigurar,** etc.

Patrón Creador: Solución: Se encarga de crear una nueva instancia de una clase, o sea asignarle la responsabilidad a una clase de crear una instancia de otra.

Beneficios: Brinda soporte a un bajo acoplamiento lo que supone menos dependencias respecto al mantenimiento y aumenta la posibilidad de reutilización de clases.

Se aplica en el sistema en la Interface **Funciones**

**Patrón Alta cohesión:** Solución: Asignar una responsabilidad de forma tal que la cohesión siga siendo alta.

Beneficios: Permite mejorar la claridad con que se entiende el diseño, se simplifica el mantenimiento y las mejoras en funcionalidades, genera a menudo un bajo acoplamiento, soporta una mayor capacidad de reutilización.

Se aplica en el sistema en clases como **Operaciones\_datos**, **Operaciones\_sonido**, **Datos**, etc.

**Patrón Bajo Acoplamiento:** Solución: Asignar una responsabilidad para tener bajo acoplamiento.

Beneficios: Las clases no se afectan por los cambios de otros componentes, son fáciles de entender por separados y son fáciles de reutilizar.

Se aplica en las dos aplicaciones ya que las clases no se conectan directamente unas con otras, todas se conectan a una interfaz, entonces en vez de llamar las clases, se implementa la interfaz.

La clase **Captura** implementa la interfaz **Funciones**

**Patrón Controlador**: Asigna la responsabilidad del manejo de mensajes y de los eventos del sistema

Beneficios: Ofrece un mayor potencial de los elementos reutilizables y mantiene informado los eventos del sistema.

Se aplica en clases como **Vprincipal** y **Vconfigurar**

# *3.4 Patrones de diseño (J2EE)*

Los patrones de diseño software son los que nos permiten describir fragmentos de diseño y reutilizar ideas de diseño, ayudando a beneficiarse de la experiencia de otros.

**Front Controller:** Solución: Maneja el control de peticiones, incluyendo la invocación del servicios de seguridad como son la autenticación y la autorización, delegar el procesamiento de negocio, controlar la elección de una vista apropiada, el manejo de errores y el control de la selección de estrategias de creación de contenido **(ALLAMARAJU** *et al.* **2002)**.

Estrategia: Servlet Controller

Beneficios: Centraliza el control, mejora la manejabilidad de la seguridad, aumenta la reutilización.

En el sistema se aplica en los Servlet **controladoraServlet.java, usuarioServlet.java, loginServlet.java, etc.**

**View Helper:** Solución: Contiene el código de formateo, delegando sus responsabilidades en sus clases de ayuda tales como los JavaBeans y las etiquetas personalizadas.

Las clases de ayudas también almacenan el modelo de datos intermedio de la vista y sirven como adaptador de los datos de negocio.

Estrategia: JSP VIEW

Beneficios: Mejora la reutilización, el mantenimiento y la separación de roles.

En el sistema se aplica con el uso de las vistas JSP, ejemplo de estos son **index.JSP**, **decibeles.JSP**, **reporte\_total.JSP**, **etc**.

#### **Composite View**

Solución: Permite utilizar vistas compuestas que se componen de varias subvistas atómicas.

Estrategia: Included View

Beneficios: Mejora la modularidad, reutilización, flexibilidad, mantenimiento y manejabilidad de las vistas del sistema.

En el sistema se utiliza en las vistas **inicio.JSP**, **info\_clientes.JSP**, **menú.JSP**, etc

#### **Dispatcher View**

**Solución:** Es el responsable del control de las vistas y la navegación y puede encapsularse en un controlador.

Estrategia: Dispatcher in Controller

Beneficios: Mejora la separación de roles, el control, la modularidad y la reutilización.

Este patrón se utiliza mucho en el JavaServlet **controladoraServlet.java** para redireccionar a otros **JavaServlets.**

#### **Diagramas de clases del diseño**

Los diagramas de clases del diseño describen la estructura de un sistema mostrando sus clases, atributos y sus relaciones. Estos diagramas son utilizados por la metodología Open UP durante el flujo de análisis y diseño, donde se crea el diseño conceptual de la información que se maneja en el sistema, los componentes que se encargan del funcionamiento y la relación entre ellos. Estos diagramas describen gráficamente las especificaciones de las clases de software y las interfaces.

A continuación se muestran algunas de las clases fundamentales extraídas del diagrama de clases del diseño de la aplicación web.

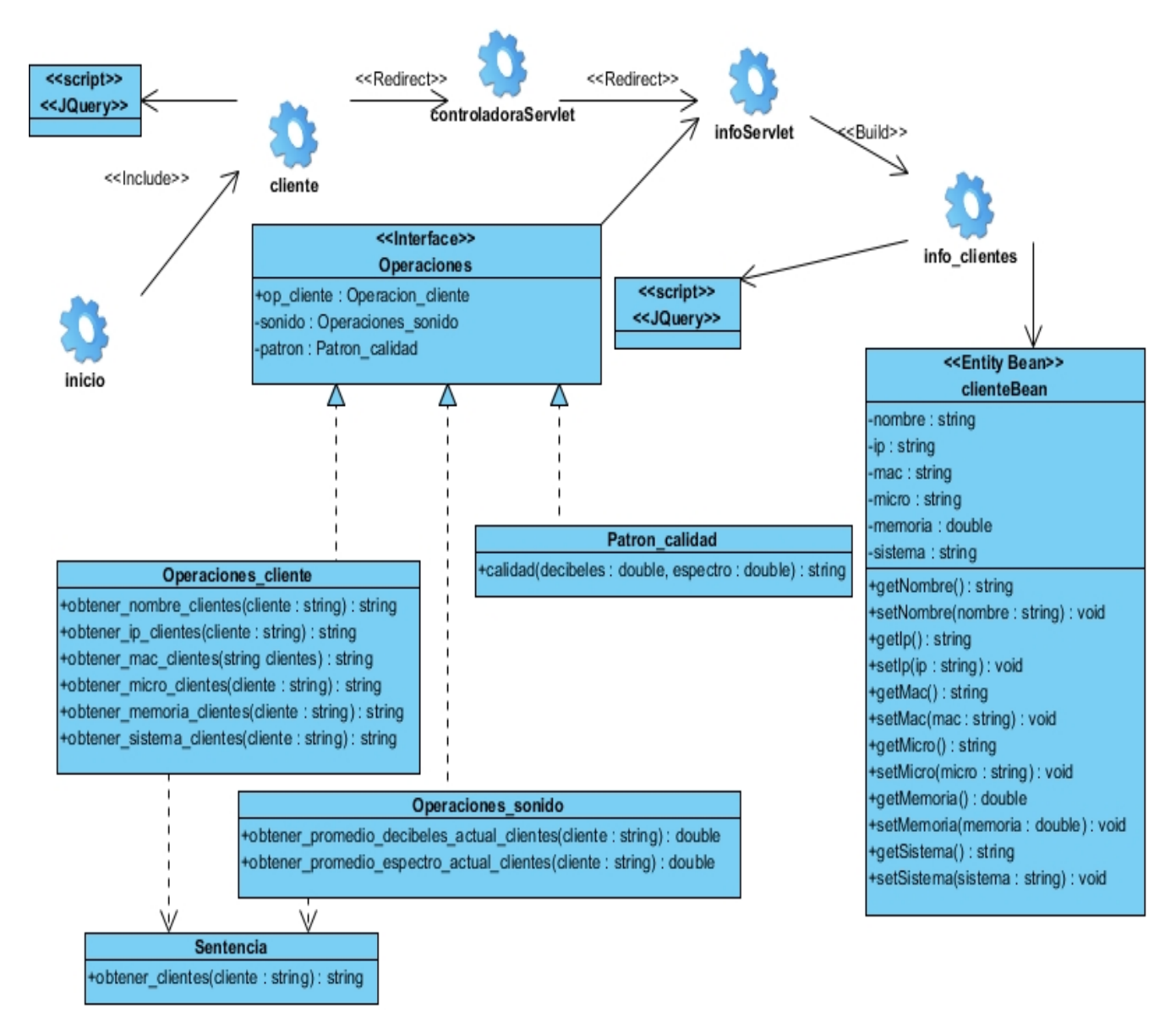

Figura. No.4 Diagrama de Clase del Diseño del caso de uso Alertar estado calidad: Información del cliente.

# **Conclusiones**

Grupo Editorial "Ediciones Futuro" Universidad de las Ciencias Informáticas. La Habana, Cuba seriecientifica@uci.cu

A partir del análisis y diseño de la solución propuesta, se modelaron los principales artefactos que dan salida a la solución.

A partir de los artefactos generados, se realizó el proceso de codificación de la propuesta de solución, dando salida a la problemática planteada.

# **Referencias**

- ALCANTÚ, Y. and S. GLAUCO. *Calidad de recepción de televisión*, [[En línea]]. 2013. [Disponible en: http://semanatecnologica.fordes.co.cu/publicaciones\_ISSN\_2076-9792\_caliprot
- ALLAMARAJU, S.; C. BEUST*, et al. Programación Java Server con J2EE Edicion 1.3*. 3. 2002. p.
- ANÍBAL, J. *La competencia del docente para la interacción educativa. de la pedagogía de la información a la de la formación*, [En línea]. 2008. [Disponible en: http://porunaeducaciondecalidad.org
- BBC. *aniversario 75 de la BBC*, 2009. [Citado el: 25 de Octubre de 2013]. Disponible en: http://www.bbc.co.uk/mundo/noticias/2011/11/111031\_video\_television\_75\_aniversario\_bbc\_gtg.shtml En línea.
- CORNELIO, O. M.; I. S. CHING*, et al. Herramienta para la simulación de sistemas dinámicos integrado al sistema de laboratorios virtuales ya distancia*. Anais do Encontro Virtual de Documentação em Software Livre e Congresso Internacional de Linguagem e Tecnologia Online, 2016. p.
- CHÁVEZ ORELLANA, E. E. A. M. R., WILLIAMS FREDY Propuesta de un sistema de control interno que contribuya a la maximización de los recursos y a la toma de decisiones financieras y tributarias en la Estación de Servicio Jefté dedicada a la compra y venta de combustibles y lubricantes en la ciudad de San Miguel para el año 2013. *Tesis Bachelor, Universidad de El Salvador*, 2013.
- GUILLEN-PINTO, E. P.; L. RAMÍREZ-LÓPEZ*, et al.* Modelo de evaluación de requerimientos de privacidad, seguridad y calidad de servicio para aplicaciones médicas móviles *Universidad y Salud*, 2017, 19: 280-292.
- JUAN, F. J. M. *Guía de construcción de software en Java con patrones de diseño*. Escuela Universitaria de Ingeniería técnica en informatica de Oviedo, Universidad de Oviedo, 2000. p.
- MAR-CORNELIO, O. and N. CAEDENTEY-MORENO Monitoreo energético en los laboratorios de la Universidad de las Ciencias Informáticas *Ingeniería Industrial*, 2016, 37(2): 190-199.
- MAR CORNELIO, O.; N. CARDENTEY MORENO*, et al.* Aplicación informática para el control energético de la tecnología utilizando herramienta de monitoreo de red Nmap *Revista Cubana de Ciencias Informáticas*, 2012,

6(2).

- MAR CORNELIO, O.; J. GULÍN GONZÁLEZ*, et al.* Sistema de Laboratorios a Distancia para la práctica de Control Automático *Revista Cubana de Ciencias Informáticas*, 2016, 10(4): 171-183.
- MORENO, N. C. *Aplicación Informática para el Control Energético de los Laboratorios de la UCI* Facultad 6. La Habana, UCI, 2012. p.
- MUÑOZ-RAMÓN, J. M.; A. MAÑAS RUEDA*, et al.* Certificación en calidad, conforme a la Norma ISO 9001:2008, de un programa interdisciplinar de tratamiento del dolor *Revista de la Sociedad Española del Dolor*, 2015, 22: 80-86.
- ORGADO, S. *La Revolución llegó, y de la mano, el Instituto Cubano de Radio y Televisión (ICRT)*, 2010. [[Citado el :25 de Octubre de 2013]. Disponible en: http://www.tvcubana.icrt.cu/seccion-historia/493-la-revolucionllego-y-de-la-mano-el-instituto-cubano-de-radio-y-television-icrt En línea.
- SIERRA, M. C. *1960, Cuba: Llegó la televisión*, 2005. [[Citado el: 25 de Octubre de 2013]. Disponible en: http://www.tvcubana.icrt.cu/seccion-historia/236-1950-cuba-llego-la-television En línea.
- VARGAS, I. La entrevista en la investigación cualitativa: nuevas tendencias y retos *Revista Calidad en la Educación Superior*, 2012, Vol.3(No.1): 119-139.
- VELÁSQUEZ, J. and A. FLÓREZ. *Evolución de los MMC*, 2009. [[Citado el: 25 de Septiembre de 2013]. Disponible en: http://cienciayl.tripod.com/evo\_mmc.html En línea.